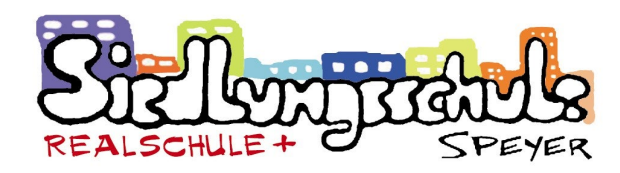

# **Information über die**

# **Schulmensa**

Liebe Schülerinnen und Schüler, liebe Eltern und Lehrkräfte,

alle Schülerinnen und Schüler wie auch die Lehrkräfte sind herzlich eingeladen, an der Schulverpflegung teilzunehmen.

> Der Preis pro Essen beträgt **3,20 €.**

Damit die gesamte Organisation der Essensausgabe und auch der Abrechnung reibungslos und zügig ablaufen kann, setzen wir das Software-Programm **MensaMax** ein.

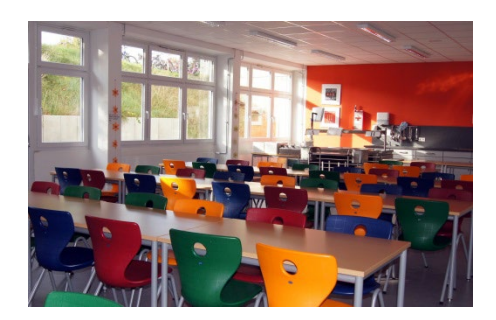

Das Programm ermöglicht Ihnen eine schnelle und deutliche Übersicht sowohl über die von Ihnen abgeholten Menüs als auch über Ihren Kontostand. Es werden Chips zur Legitimation genutzt. Daher **muss** Ihr Kind zur Essensausgabe den

Chip immer dabei haben.

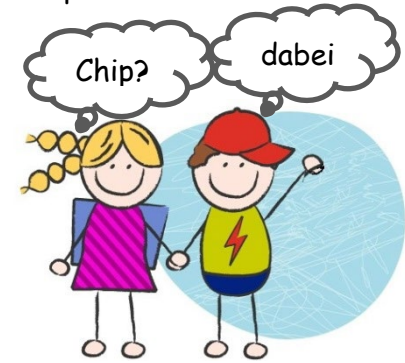

Der Chip selbst ist kostenfrei, wird jedoch gegen ein Pfand in Höhe von

### **5 €**

im Schulsekretariat ausgegeben. Diese Gebühr wird bei der Abholung automatisch von Ihrem Mensakonto abgebucht. **Voraussetzung für eine Essensbestellung ist ein ausreichend gedecktes Konto.** 

**Sprich, ohne Guthaben kein Essen.**

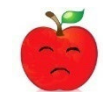

**Unsere Bankdaten lauten:** Empfänger: **Stadt Speyer, MensaMax** IBAN: **DE 24545500100040001695** BIC: **LUHSDE6AXXX** Bank: **Sparkasse Vorderpfalz** Verwendungszweck: **Login-Name ihres Kindes**

## **Was macht man, wenn man kein Internet zu Hause hat?**

Am einfachsten ist die Bestellung vom heimischen PC oder von einem Smartphone aus. Sollte das aber mal nicht möglich sein, wenden Sie sich bitte an das Sekretariat. Wir geben Ihrem Kind eine Einweisung in MensaMax, damit es vom PC im Schülercafe sein Essen selbst bestellen kann.

**Durch den Einsatz der Software ergeben sich jedoch einige organisatorische Neuerungen, die wir Ihnen mit dem beigelegten Brief gerne erläutern möchten.**

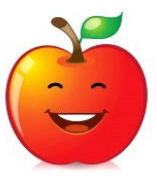

**Guten Appetit! Bon appetit!** Enjoy your meal!

### **Wie kann ich mich in MensaMax einloggen?**

Um auf die Internetseite von MensaMax zu gelangen, geben Sie folgende Adresse ein:

#### **[https://login.mensaweb.de](https://login.mensaweb.de/)**

#### **Beantragen Sie dort möglichst noch vor den Sommerferien ein neues Kundenkonto.**

Die hierfür notwendigen Daten lauten:

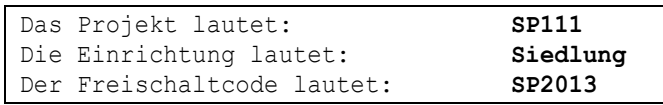

Füllen Sie die notwendigen Felder aus, die Pflichtfelder sind dabei farbig hinterlegt.

Wenn Sie den Vorgang erfolgreich abgeschlossen haben, werden Ihre Daten von der Verwaltung geprüft. Nach Freigabe Ihres Zugangs erhalten Sie von dort eine E-Mail mit Ihren erforderlichen Zugangsdaten.

Wenn Sie Ihr Passwort einmal vergessen sollten, können Sie sich jederzeit selbst auch ein neues Passwort generieren und zusenden lassen.

#### **Essensbestellung und Abbestellung**

Sie können Ihre Essensbestellungen schon mehrere Wochen im Voraus tätigen, allerdings müssen Sie die Bestellung spätestens eine Woche im Voraus vorgenommen haben.

Essensabbestellungen (z. B. wegen Erkrankung Ihres Kindes) werden wie bisher vorgenommen.

Sie informieren das Schulsekretariat bis spätestens **8:30** Uhr über die Abbestellung. Später eingehende An – und Abmeldungen können aus organisatorischen Gründen nicht mehr berücksichtigt werden.

#### *Wie bestellt man nun ein Essen?*

 $\Rightarrow$  **Ausgewähltes Menü anklicken** 

#### *Wie macht man eine Bestellung rückgängig?*

 $\Rightarrow$  Bestelltes Menü erneut anklicken

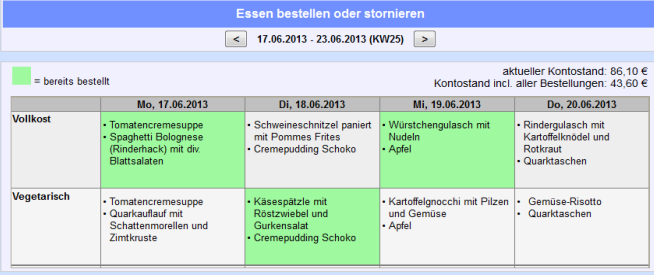

Bitte beachten Sie, dass Sie als **Verwendungszweck bitte Ihren Login-Namen** verwenden, der Ihnen mit den Zugangsdaten zugesendet wird, da sonst die automatische Zuordnung der Zahlung zu Ihrem Mensakonto scheitert.

#### **Wir weisen Sie darauf hin,**

dass der Bund im Rahmen des Bildungs- und Teilhabepakets bedürftige Kinder bei der Wahrnehmung des Mittagessens unterstützt. Die Antragsvordrucke "Antrag auf Leistungen für Bildung und Teilhabe für die Teilnahme am gemeinschaftlichen Mittagessen" erhalten Sie in der Schule, beim Jobcenter oder bei der Stadtverwaltung.

Mit der Überweisung eines höheren Betrages (z.B. für einen ganzen Monat) ersparen Sie sich die Anweisung von vielen Kleinbeträgen. Wenn Ihr Kontostand unter den Schwellenwert von 20 Euro sinkt, werden Sie von MensaMax per E-Mail informiert, damit Sie rechtzeitig Geld auf das vorgenannte Konto überweisen können. Diesen Wert können Sie nach Absprache mit der Schulverwaltung in der Höhe auch verändern lassen.

Falls Sie Fragen haben, wenden Sie sich vertrauensvoll an uns.

Wir wünschen Ihnen mit unserer neuen Web-Anwendung einen guten Start.

Mit freundlichen Grüßen

#### *Peter Ertel* - Rektor -